# **Správa realizačného tímu na družstve "Funkcionári družstva pre sezónu"**

Posledná aktualizácia 28.5.2021 09:31

Návod pre správu realizačného tímu na družstve "Funkcionári družstva pre sezónu"

## **Pridávanie členov realizačného tímu**

Klubový manažér pridáva pre každé družstvo členov realizačného tímu a trénerské pozície. V ISSF -> Súťaže -> Družstvá - Vám ponúkne možnosť editovať len družsvá Vášho klubu pomocou akcie **"Upraviť"**.

Následne do riadku pri pozícii zadáte registračné číslo osoby alebo časť priezviska a počkáte pokiaľ Vám systém ponúkne danú osobu a tú **vyberiete kliknutím** zo zoznamu. Niektoré pozície na realizačnom tíme nezadávate, ale vyberáte z vyberača už registrovaných osôb.

*Ak vám nejaká osoba chýba vo vyberači, je potrebné ju požiadať o registráciu príslušnosti v menu Elektronická podatelňa -> Registrácia osoby/príslušnosti.*

Následne sa pokúste **Uložiť** realizačný tím. Sledujte prosím čo Vám systém vypíše za upozornenia v hornej časti obrazovky, pretože s veľkou pravdepodobnosťou bude treba požiadať vybranú/é osobu/y o súhlas s pridaním do realizačného tímu na danú pozíciu čo znamená v pravo pri každom riadku (pozícii) použiť akciu "**Poslať žiadosť**", tú použijete aj pokiaľ osobu prvýkrát zadávate do družstva na danú pozíciu.

Ak odošlete žiadosti daným osobám, systém odošle emailom správu danej osobe, ktorá má možnosť po prihlásení do ISSF schváliť, alebo zamietnuť danú žiadosť, realizačný tím **znovu už neukladajte**, problémové osoby ktorým ste poslali žiadosti sa pridajú samé po schválení žiadosti danou osobou o čom budete notifikovaní emailovou notifkáciou.

Po schválení žiadosti sa osoba **AUTOMATICKY** doplní na danú pozíciu v realizačnom tíme.

Ak sa ukončí spolupráca s danou osobou obe strany môžu danú žiadosť ukončiť, klubový manažér pomocou akcie Zmazať a samotná osoba Stornovaním žiadosti, viď nasledovné ukážky.

V prípade akýchkoľvek **technických** problémov kontaktujte helpdesk pomocou ISSF v menu Elektronická podatelňa -> Pomoc.

#### Editácia družstva

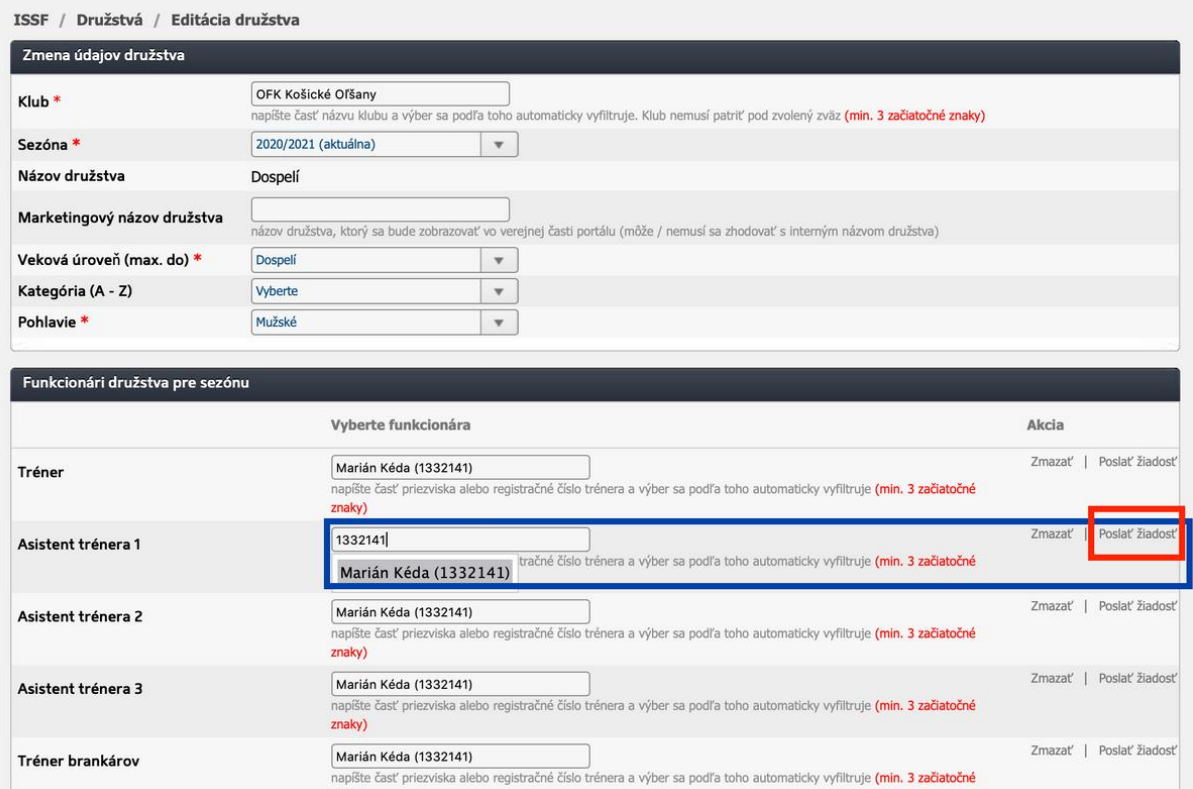

Po odoslaní žiadosti príde používateľovi notifikačný email aj s linkom, ktorý ho presmeruje na žiadosť, na ktorej sa môže vyjadriť k žiadosti "schváliť/zamietnuť". V prípade, že pre jednu pozíciu/funkciu potrebujete priradiť viac osôb, postup opakujete pre každú osobu zvlásť. Klubový manažér môže tieto osoby aj odstrániť, resp. vymeniť za predpokladu, že osoba predtým schválila žiadosť o pridanie.

#### Editácia družstva

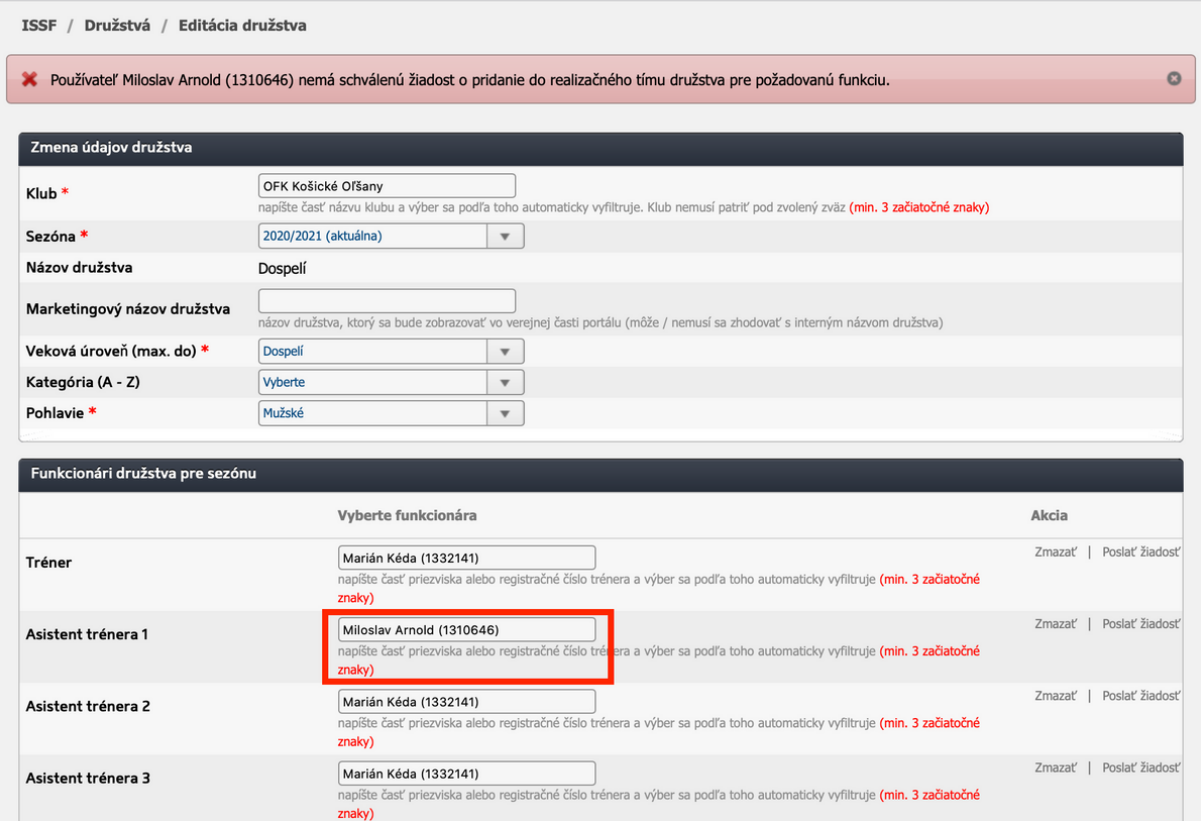

Klubový manažér dokáže uložiť osoby v realizačnom tíme len ak všetky osoby majú schválené žiadosti. Ukončenie pôsobnosti v klube v akejkoľvek pozícii môže osoba stornovaním pôvodnej žiadosti. V ISSF na hornej lište "Moje žiadosti", po kliknutí na detail sa zobrazí žiadosť, kde v pravom dolnom rohu žiadosť môže stornovať. Klubový manažér nebudete vedieť pridať do realizačného tímu takúto osobu.

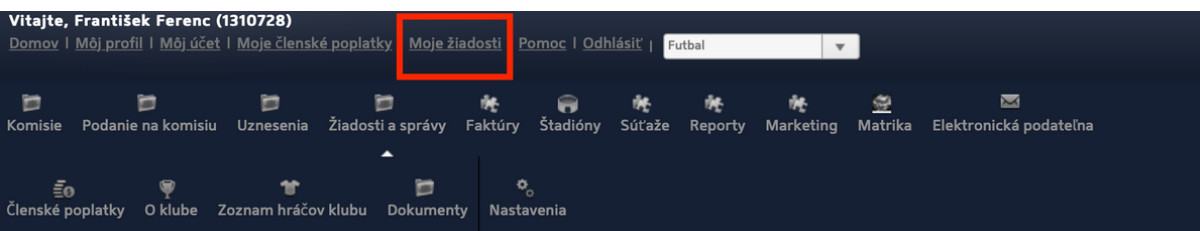

### Detail žiadosti o pridanie do realizačného tímu družstva

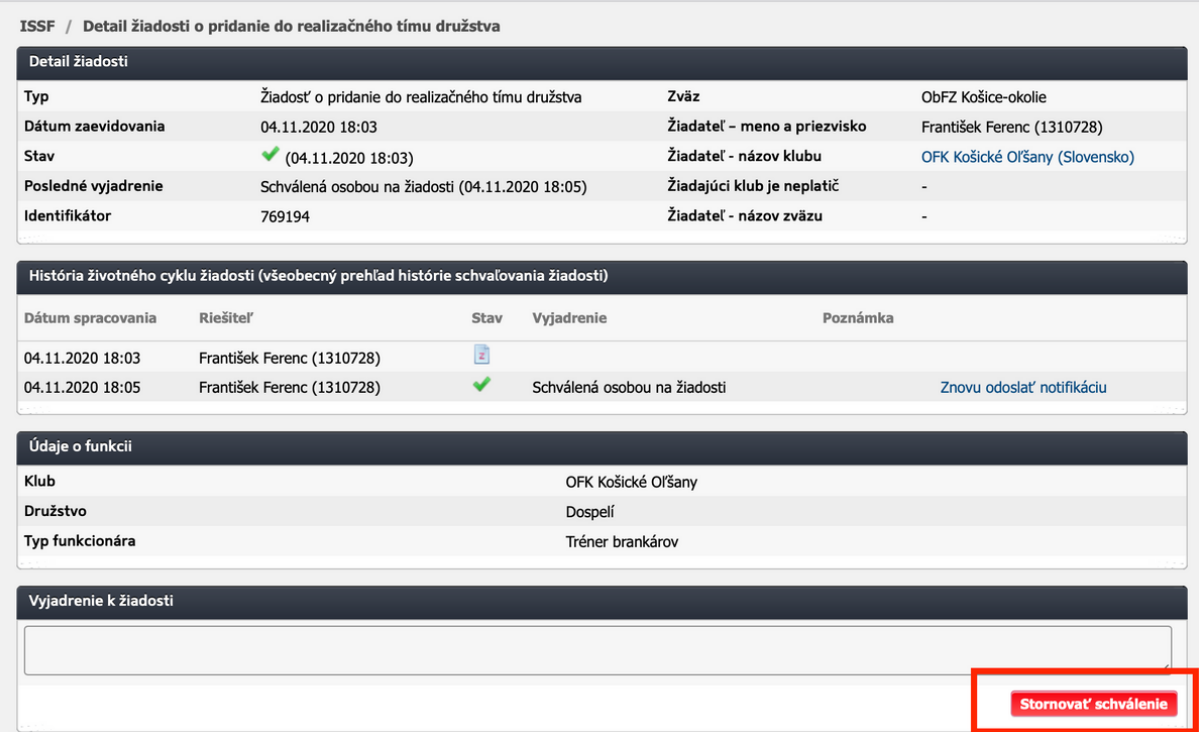